## **Responding to an Event in JAGGAER**

The following steps will guide suppliers in how to respond to events in the **Commonwealth of Pennsylvania's JAGGAER Supplier Management System**. In JAGGAER, solicitations are also known as events. Suppliers will be able to respond to events such as Request for Proposals (RFPs) and/or Request for Quotations (RFQs) against an Invitation to Qualify (ITQ) Contracts.

**Supplier Help**: For system navigation questions, please contact the DGS Bid Room at 1-877-435-7363 ext. 2 or <u>RA-GSJAGGAERHELP@pa.gov</u>; For Jaggaer technical issues (i.e. problems logging in and password related issues), please contact the Jaggaer Customer Support Team at 1-800-233-1121 opt 2.

**Note**: You <u>must</u> be registered in the Commonwealth of Pennsylvania Jaggaer Supplier Management system prior to responding to an event. To register, please <u>click here</u> to access the DGS Supplier Service Center page for the resources to assist you in the process.

## Note the specific information below:

- Invitation To Qualify (ITQ) is the name given to certain multiple award contracts issued by the Commonwealth of Pennsylvania pursuant to Section 517 of the Procurement Code for agencies to procure selected materials and services.
  - The awarded contract establishes the supplier as a qualified ITQ Supplier that allows agencies to solicit a Request for Quote (RFQ) from the supplier.
  - The awarded contract does not guarantee the supplier receipt of business by the Commonwealth.
- Request for Quote (RFQ) is a solicitation that is sent only to qualified ITQ Suppliers to provide quotes for the specific services or materials. This type of solicitation is restricted to qualified ITQ Suppliers <u>only</u> for responses. Suppliers <u>must</u> be qualified and awarded a contract prior to the RFQ being issued in order to view and provide a response.
- **Request for Proposal (RFP)** is a solicitation issued by an agency for competitive sealed bids to be submitted by suppliers to provide a solution for the services or materials. This type of solicitation is available for any supplier to provide a response.

Disclaimer: All information contained within this document is for example purposes only. Screenshots are from a test client and may differ slightly from what is shown in the actual production system.

1. Enter the registered **Email Address** for the account and select the **Next** button.

| PA pennsylvania                                                                                                    |
|----------------------------------------------------------------------------------------------------|
| Welcome to the Commonwealth of Pennsylvania                                                                                                    |
| Supplier Management System                                                                                                    |
| New Suppliers - If you are a new supplier, please enter your email address, click on the Next button, and follow the instructions to register. |
| Existing Suppliers - Enter your login credentials and click to access your profile.                                                            |
| Enter your email to Login/Create Account                                                                                                    |
| Suppliers should ensure its contact information is current in JAGGAER and monitor<br>JAGGAER for events (solicitations).                       |
| Request for Quote (RFQ) events (solicitations) are restricted to suppliers that have been<br>awarded an ITQ contract.                          |

### 2. Enter the **Password** and select the **Login** button.

| Welcome to the Commonwealth of Pe                                                                                                    | ennsylvania            |  |  |  |  |  |  |  |
|----------------------------------------------------------------------------------------------------|------------------------|--|--|--|--|--|--|--|
| Supplier Management System                                                                                                    |                        |  |  |  |  |  |  |  |
| New Suppliers - If you are a new supplier, please enter your email address, click on the Next<br>button, and follow the instructions to register. |                        |  |  |  |  |  |  |  |
| Existing Suppliers - Enter your login credentials and click to                                                                                    | o access your profile. |  |  |  |  |  |  |  |
| Enter your email to Login/Create Account                                                                                                    | ENGLISH -              |  |  |  |  |  |  |  |
| iblicsupplier1@gmail.com                                                                                                    | *                      |  |  |  |  |  |  |  |
| Email                                                                                                    |                        |  |  |  |  |  |  |  |
|                                                                                                    |                        |  |  |  |  |  |  |  |
| •••••••                                                                                                    |                        |  |  |  |  |  |  |  |
| Password                                                                                                    |                        |  |  |  |  |  |  |  |

## Home page display

| ~       | PA pennsylvania                                                              |                                                                                     |                 |                                     |        |                                            |                      |            |                                                                   | ų                   |    |      |
|---------|------------------------------------------------------------------------------|-------------------------------------------------------------------------------------|-----------------|-------------------------------------|--------|--------------------------------------------|----------------------|------------|-------------------------------------------------------------------|---------------------|----|------|
|         | Home  Customer P                                                             | ortal Home                                                                          |                 |                                     |        |                                            |                      |            |                                                                   |                     |    |      |
|         | Pennsylvani                                                                  | o the Commonwealth of<br>a Supplier Management<br>aich is part of JAGGAER<br>system |                 | k <b>Links t</b> e<br>ge Registrati |        | 10n Tasks                                  |                      |            |                                                                   | ?                   |    |      |
| ар<br>Ж | Sourcing Events ?                                                            |                                                                                     |                 |                                     |        |                                            |                      |            |                                                                   |                     |    |      |
| 4       | Customer Contact         ?           Name         PA Supplier Service Center |                                                                                     |                 | 1                                   |        | Opening or Closing                         | Soon                 |            | C+ Go to P                                                        | ublic Opportunities |    |      |
|         | Phone                                                                        | +1 877-435-7363 ext. 2                                                              | Event           | Number                              | Status | Event Title                                |                      | Dates      |                                                                   | Action              |    |      |
|         |                                                                              |                                                                                     | 61000           | 48830                               | Open   | Third-Party Administra<br>Spending Account | ator for Flexible    | Open: 4/8/ | 2020 8:30:00 AM EDT<br>2020 9:00:00 AM EDT<br>2020 4:00:00 PM EDT | View Event          |    |      |
|         |                                                                              |                                                                                     | RFP-6           | 100050365                           | Open   | CADD Workstation Co<br>Monitors            | mputing Devices and  |            | )/2020 12:00:00 PM EDT<br>I/2020 12:00:00 PM EDT                  | View Event          |    |      |
|         |                                                                              |                                                                                     | 61000           | 46563                               | Open   | DOC Comprehensive                          | Health Care Services |            | I/2020 12:00:00 PM EDT<br>J/2020 3:00:00 PM EDT                   | View Event 💌        |    |      |
|         |                                                                              |                                                                                     | Event           | 5                                   |        | Released                                   | Open                 | Closed     | Awarded                                                           | All                 |    |      |
|         |                                                                              |                                                                                     | My Ev<br>Public | ents<br>Events                      |        | 0<br>0                                     | 3<br>9               | 40<br>184  | 0                                                                 | 43<br>193           |    |      |
| Q,      |                                                                              |                                                                                     | Auctio          | on Events                           |        | 0                                          | 0                    | 32         | 0                                                                 | Need Help?          | ļ  |      |
| →       |                                                                              |                                                                                     |                 |                                     |        |                                            |                      |            |                                                                   | Powered by J.       | 4G | GAER |

3. On the *Home* page, there are multiple ways to access events (solicitations) that are available to view and provide a response. In the *Sourcing Events* section, there will be events (solicitations) listed to view however not all that are available to your company may display. Utilize one of the below methods to access all the events (solicitations) that are available to your company.

| ennsylvania                                                                                          |                                  |             |                                             |                    |               |                                                                | ■                   |
|----------------------------------------------------------------------------------------------------|----------------------------------|-------------|---------------------------------------------|--------------------|---------------|----------------------------------------------------------------|---------------------|
| Customer Portal Home                                                                                 |                                  |             |                                             |                    |               |                                                                |                     |
|                                                                                                    | Quick Links to                   | o Comr      | non Tasks                                   |                    |               |                                                                | 2                   |
| /elcome to the Commonwealth of<br>ennsylvania Supplier Management<br>ystem, which is part of JAGGAER | Manage Registrat                 | ion Profile |                                             |                    |               |                                                                |                     |
| system                                                                                               |                                  |             |                                             |                    |               |                                                                |                     |
| stomer Contact                                                                                       | Sourcing Eve                     | nts         |                                             |                    |               | •                                                              | ?                   |
| ame PA Supplier Service Center                                                                       | Show                             |             | Opening or Closing S                        | oon 🔽              |               | Go to P                                                        | ublic Opportunities |
| Phone +1 877-435-7363 ext. 2                                                                         | Event Number                     | Status      | Event Title                                 |                    | Dates         |                                                                | Action              |
|                                                                                                    | 6100048830                       | Open        | Third-Party Administrat<br>Spending Account | or for Flexible    | Open: 4/8/2   | 020 8:30:00 AM EDT<br>020 9:00:00 AM EDT<br>020 4:00:00 PM EDT | View Event          |
|                                                                                                    | RFP-6100050365                   | Open        | CADD Workstation Con<br>Monitors            | puting Devices and |               | 2020 12:00:00 PM EDT<br>2020 12:00:00 PM EDT                   | View Event          |
|                                                                                                    | 6100046563                       | Open        | DOC Comprehensive H                         | alth Care Services |               | 2020 12:00:00 PM EDT<br>2020 3:00:00 PM EDT                    | View Event 🔻        |
|                                                                                                    | Events                           |             | Released                                    | Open               | Closed        | Awarded                                                        | All                 |
|                                                                                                    | My Events                        |             | 0                                           | 3                  | 40            | 0                                                              | 43                  |
|                                                                                                    | Public Events<br>Auction Events  |             | 0                                           | 9<br>0             | 184<br>32     | 0                                                              | 193                 |
|                                                                                                    |                                  |             |                                             |                    |               |                                                                | Powered by JAGG     |
| c. Select the <b>Numbe</b>                                                                           | <b>r</b> link in the <i>Oper</i> | n           |                                             | b. Select th       | e Number      | ink in the <i>Oper</i>                                         |                     |
| column for Public                                                                                    | Events to display                | / all       |                                             | My Even            | ts to display | y all Request fo                                               | r Quotes            |
| Request for Propo                                                                                    |                                  |             |                                             | •                  | -             | for Proposals (I                                               |                     |

the available Request for Proposals (RFPs) only.

a. Select the **Go to Public Opportunities** link to display all

4. Select the **View Event** button to begin reviewing the details. **Note**: You can view all details of an event without declaring an intent to bid.

| Quick Links to C    | Common 1              | <b>Fasks</b> |       |                                          |                       |            |
|---------------------|-----------------------|--------------|-------|------------------------------------------|-----------------------|------------|
| Manage Registration | Profile               |              |       |                                          |                       |            |
| ourcing Events      | ;                     |              |       |                                          |                       |            |
| Show                | ening or Closing Soor | n 🔽          |       | 🕒 Go te                                  | o Public Opportunitio |            |
| Event Number        | Status                | Event Title  | Dates |                                          |                       | Action     |
| DGS-RFP001947       | Open                  | RFP Event    |       | 7/2020 12:00:00 AI<br>/2020 5:00:00 PM I |                       | View Event |
| Events              |                       | Released     | Open  | Closed                                   | Awarded               | All        |
| events              |                       |              |       |                                          |                       |            |
| My Events           |                       | 0            | 1     | 326                                      | 0                     | 327        |
|                     |                       | 0            | 1     | 326<br>383                               | 0<br>2                | 327<br>386 |

5. Select the Yes, I Intend to Bid button to start your response to the event. Note: Please select the "No Bid" button if you are not going to bid.

| : | Summary                                            |                                             |                                   | Event Actions 🔷 History ?                       |
|---|----------------------------------------------------|---------------------------------------------|-----------------------------------|-------------------------------------------------|
| _ | Intent to Bid Not Set<br>- You must set your Inten | t to Bid to "Yes" to respond to this event. |                                   | Yes, I Intend to Bid                            |
| _ | Event Title                                        | RFP Event                                   | Time Zone                         | EDT/EST - Eastern Standard Time<br>(US/Eastern) |
|   | Event Type                                         | Request for Proposal                        | Event Open Date                   | 4/17/2020 12:00 AM EDT                          |
|   | Event Number                                       | DGS-RFP001947                               | Event Close Date                  | 5/8/2020 5:00 PM EDT                            |
|   | Stage Title                                        | -                                           | Sealed Bid Open Date              | 5/8/2020 5:00 PM EDT                            |
|   | Currency                                           | USD                                         | Question Submission Close<br>Date | 5/1/2020 2:00 PM EDT                            |
|   | Payment Terms                                      | -                                           |                                   |                                                 |
|   |                                                    |                                             |                                   | Next >                                          |
| _ |                                                    |                                             |                                   | Need Help?                                      |
|   |                                                    |                                             |                                   | Powered by JAGGAER   Privacy Policy             |

6. Next, you will need to view and acknowledge the event prerequisites. Select the **Proceed to Prerequisites** or **Next** button.

| ummary                                                                                                    |                                                                       |                           | Event Actions 👻 History ?                       |
|----------------------------------------------------------------------------------------------------|-----------------------------------------------------------------------|---------------------------|-------------------------------------------------|
| Prerequisites Requisites Requisites Requisites requisites requisites requisites requisites requirements and the second second | uired to Enter Bid<br>te prerequisites before you may enter your bid. |                           | Proceed to Prerequisites >                      |
| Event Title                                                                                                    | RFP Event                                                             | Time Zone                 | EDT/EST - Eastern Standard Time<br>(US/Eastern) |
| Event Type                                                                                                    | Request for Proposal                                                  | Event Open Date           | 4/17/2020 12:00 AM EDT                          |
| Event Number                                                                                                    | DGS-RFP001947                                                         | Event Close Date          | 5/8/2020 5:00 PM EDT                            |
| Stage Title                                                                                                    | -                                                                     | Sealed Bid Open Date      | 5/8/2020 5:00 PM EDT                            |
| Currency                                                                                                    | USD                                                                   | Question Submission Close | 5/1/2020 2:00 PM EDT                            |
| Payment Terms                                                                                                    | -                                                                     | Date                      |                                                 |
|                                                                                                    |                                                                       |                           | Next >                                          |
|                                                                                                    |                                                                       |                           | Need Help?                                      |

Open This event closes in 17 days on 5/8/2020 at 5/8/2020 5:00 PM EDT. 🗮 Event Schedule RFP Event Prerequisites DGS-RFP001947 Please review and agree to the prerequisites listed below. Event Details Prerequisites Required to Enter Bid Response Status: Not Started You must complete prerequisites before you may enter your bid. Intent To Bid: Yes 🧪 Bid Total: 0.00 USD Summary Responsibility to review. \* Responsibility to Review RFP Prerequisites 1 I certify that I have read and agree to the terms above. Buyer Attachments 1 You must complete this prerequisite to bid on this event. Questions **RFP** Questions ~ Additional Required Docu... 1 1 Review & Submit

The left navigation pane lists each section containing required fields that <u>must</u> be completed to successfully submit your response. If the section is complete, there will be a *Green Check* displayed. 7. In the *Prerequisites* section, select the **Responsibility to Review** link to view and agree to the terms. Make sure the box by the statement is checked before selecting the **Next** button. **Note**: The *Next* button will save your information and advance you to the next section. The *Save Progress* button save your information and keep you in the current section.

| Prerequisites                                                                                                    | Event Actions 👻   History   🕇         |
|----------------------------------------------------------------------------------------------------|---------------------------------------|
| Please review and agree to the prerequisites listed below.                                                                                      |                                       |
| Prerequisites Required to Enter Bid     · You must complete prerequisites before you may enter your bid.                                        |                                       |
|                                                                                                    | ★ Required to Enter Bid               |
| Responsibility to review. ★ Responsibility to Review RFP                                                                                        |                                       |
| <ul> <li>I certify that I have read and agree to the terms above.</li> <li>You must complete this prerequisite to bid on this event.</li> </ul> |                                       |
|                                                                                                    |                                       |
|                                                                                                    |                                       |
|                                                                                                    | Previous     Save Progress     Next > |

8. In the *Buyer Attachments* section, download and carefully review each attachment listed. Make sure to complete documents that require you to provide information (i.e. Technical Submittal and Cost Submittal documents).

### **Buyer Attachments**

Please see the attachments below for additional information about this event.

| Attachment                          |  |
|-------------------------------------|--|
| ± 03 RFP Terms and Conditions       |  |
| Appendix B - Sample Invoice         |  |
| 🛃 Technical Submittal - Lot 1       |  |
| Appendix A - Cost Submittal - Lot 1 |  |

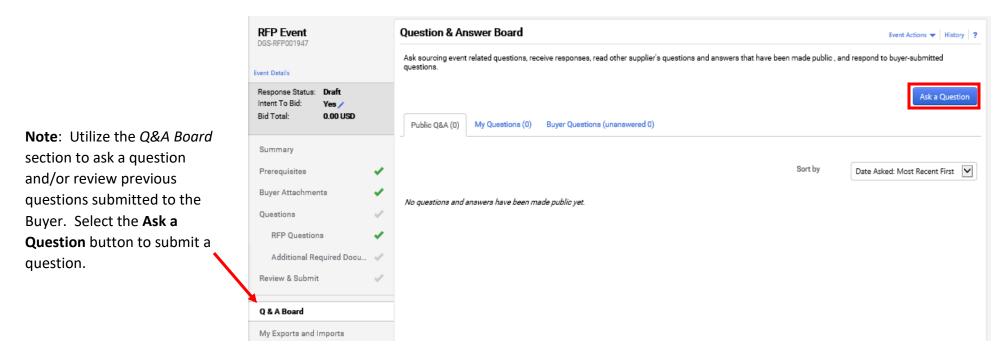

9. There is **no action required** in the *Questions* section. Select the **Next** button to proceed.

| Questions                                                    | Event Actions 🔻   Histo  | ry ? |
|--------------------------------------------------------------|--------------------------|------|
| Please review and respond to the questions below. You may sa | ve progress at any time. |      |
| Import Options 🔻 Export Questions                            |                          |      |
| Overview                                                     | Progress                 |      |
| RFP Questions                                                | Incomplete               |      |
| Additional Required Documentation                            | Incomplete               |      |
|                                                              |                          |      |
|                                                              |                          |      |
|                                                              |                          |      |
|                                                              |                          |      |
|                                                              |                          |      |
|                                                              | < Previous Nex           | t)   |
|                                                              | Need Help?               |      |

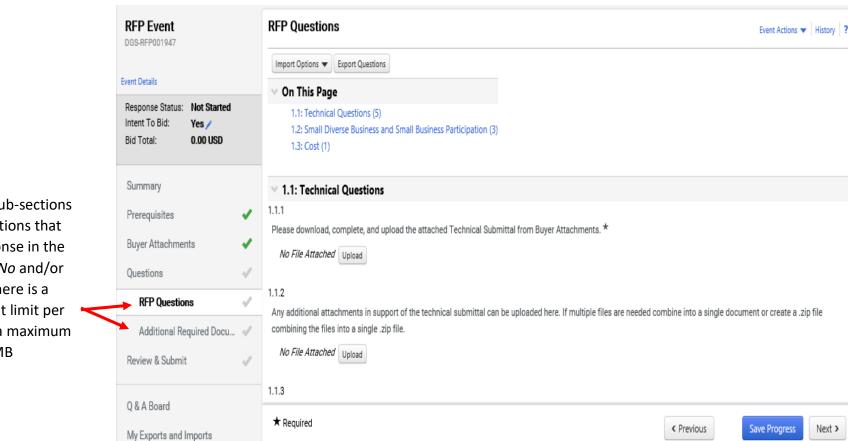

The next two sub-sections consist of questions that require a response in the form of *Yes or No* and/or *File Upload*. There is a one attachment limit per question with a maximum file size of 50 MB (megabytes). 10. In the *RFP* or *RFQ Questions* section, you will provide a response to all required and applicable questions. Some question will have forms for you to download, complete, and upload to the question (i.e. Small Diverse Business and Small Business Participation).

- a. Select the **Upload** button to locate and attach the appropriate document to each question.
- b. Select the Next button after all required questions have been answered.

| ✓ 1.1: Technical Questions                                                                                                    | 1.2: Small Diverse Business and Small Business Participation                                                                                                    |
|----------------------------------------------------------------------------------------------------|----------------------------------------------------------------------------------------------------|
| 1.1.1 Please download, complete, and upload the attached Technical Submittal from Buyer Attachments. * No File Attached Upload                                                                                      | 1.2.1<br>Please download, complete, and upload the attached SDB/SB Submittal Form, listing of SDB/SB subcontractors, and Letters of Intent (LOI). If this solicitation includes<br>multiple lots, please include a separate Small Diverse Business and Small Business Participation Submittal for each lot for which you are submitting a proposal or quote. |
| 1.1.2<br>Any additional attachments in support of the technical submittal can be uploaded here. If multiple files are needed combine into a single document or create a .zip file                                   | All fields must be completed prior to submitting. *                                                                                                    |
| combining the files into a single zip file. No File Attached Upload                                                                                                    | No File Attached Upload                                                                                                    |
| 1.1.3                                                                                                    | Attached is a Model Form of Small Diverse and Small Business Subcontractor Agreement.                                                                                                    |
| Authorized Distributor letters and other documents for Lot 1 can be uploaded here. If multiple files are needed combine into a single document or create a .zip file combining the files into a single .zip file. * | Model Form of SDSDB Subcontractor Agreement     No File Attached Upload                                                                                                    |
| No File Attached Upload                                                                                                    |                                                                                                    |
| 1.1.4<br>I have read and fully understand the attached Performance Standards. *<br>O Yes O No                                                                                                    | 1.2.3 I have read and fully understand the Small and Small Diverse Business qualifications attached in question 1.2.1 above. * O Yes O No                                                                                                    |
|                                                                                                    |                                                                                                    |

If there is a *Cost Submittal* document in the *Buyer Attachments* section, complete the document by inputting your price and upload it to the question in the *Cost* section.

**Note**: If there is <u>not</u> a *Cost Submittal* and *Cost* section, you will be required to enter your pricing in the *Items* section of the event.

# 1.3: Cost 1.3.1 Please use the attached Cost Submittal to submit your cost

Please use the attached Cost Submittal to submit your cost proposal for this procurement. Do not include any assumptions in your submittal. If you do, your proposal may be rejected. \*

No File Attached Upload

| ★ Required | < Previous | Save Progress | Next > |
|------------|------------|---------------|--------|
|            |            |               |        |

c. In the *Additional Required Documentation* sub-section, there are some questions with standard forms that must be downloaded, completed, and uploaded. Select the **document name** link to download the form (i.e. Iran Free Procurement Certification). Once all questions have been answered proceed to the *Review & Submit* section to review and complete your response.

| RFP Event<br>DGS-RFP001947                                                 | Additional Required Documentation                                                                                                    | Event Actions 🔻   History   ? |
|----------------------------------------------------------------------------|----------------------------------------------------------------------------------------------------|-------------------------------|
| Event Details                                                              | Import Options  Export Questions On This Page                                                                                                    |                               |
| Response Status: Draft<br>Intent To Bid: Yes /<br>Bid Total: 0.00 USD      | 2.1: Standard Forms (7)<br>2.2: Terms and Conditions (1)<br>2.3: Offeror's Representation (2)                                                                                                    |                               |
| Summary                                                                    | V 2.1: Standard Forms                                                                                                    |                               |
| Buyer Attachments<br>Questions<br>RFP Questions<br>Additional Required Doc | <ul> <li>2.1.1         Please download, sign, and attach the Iran Free Procurement Certification and Disclosure Form. *         Iran Free Procurement Certification and Disclosure         No File Attached Upload     </li> <li>2.1.2         Please download, sign and attach the Domestic Workforce Utilization Certification Form. *         Domestic Workforce Utilization Certification Form         No File Attached Upload     </li> </ul> |                               |
| Q & A Board<br>My Exports and Imports                                      | 2.1.3<br>Please download, complete, and attach the Trade Secret/Confidential Proprietary Information Notice. *<br>Trade Secret/Confidential Proprietary Information Notice<br>No File Attached Upload                                                                                                    |                               |
|                                                                            | ★ Required < Previous                                                                                                    | Save Progress Next >          |

11. An event may require pricing to be entered in line items instead of a Cost Submittal document. If so, the *Items* section will be available for you to enter your pricing. You must enter your pricing in the *Unit Price* field. **Note**: No information should be entered in the Estimated Service Start and End Date fields unless indicated by the Buyer.

| tems     |                                          |          |      |                                  |                     |                         |                          |         |                                | Event Actions 👻   History   🤶 |
|----------|------------------------------------------|----------|------|----------------------------------|---------------------|-------------------------|--------------------------|---------|--------------------------------|-------------------------------|
|          | rovide the price pe<br>r in the comments |          |      | timated delivery                 | / date. The total p | orice will b            | e calculated when progre | ss is s | aved. Additional information c | an be expressed to            |
| Import C | ptions 👻 Export It                       | tems     |      |                                  |                     |                         |                          |         |                                | ★ Response is Required        |
| Servic   | e Line Items (1)                         |          |      |                                  |                     |                         |                          |         |                                |                               |
| Go To    | All Groups                               |          |      | Expand A                         | Il Fields Collapse  | All Fields              |                          |         |                                |                               |
| ∨ Gro    | up S1 (1-1 of                            | 1 items  | )    |                                  |                     |                         |                          |         |                                |                               |
| #        | Item Name,<br>Description,<br>Etc        | Qty      | UOM  | Requested<br>Service<br>Delivery | Unit Price<br>(USD) | Total<br>Price<br>(USD) | Estimated Service Sta    | rt      | Estimated Service End          |                               |
| 51.1     | Stump<br>Removal<br>★<br>View Details    | 5        | Each | -                                |                     | -                       | mm/dd/yyyy               | Ħ       | mm/dd/yyyy                     | Respond to Item               |
|          | Comment:                                 | Comment: |      |                                  |                     |                         |                          |         |                                |                               |
|          |                                          |          |      | 1000 characters                  | remaining           |                         |                          |         |                                |                               |
|          |                                          |          |      | То                               | otal Price (USD)    | 0.00                    |                          |         |                                |                               |
| ★ Requ   | ired                                     |          |      |                                  |                     |                         |                          |         | < Previous Sa                  | ve Progress Next >            |

12. The *Review & Submit* is the final section to complete before you can successfully submit your response.

- a. Verify all required fields are complete in each section.
- b. Select the **box** to acknowledge the *Certification* statement.
- c. Select the **Submit Response** button.

| Open This event closes in 14 days on 5/8/2020 at 5/8/2020 5:00 PM EDT. 🗮 Event Schedule Questions & Answers for this Event                          |                                                                                                    |                               |  |  |  |  |
|----------------------------------------------------------------------------------------------------|----------------------------------------------------------------------------------------------------|-------------------------------|--|--|--|--|
| RFP Event                                                                                                    | Review & Submit                                                                                                    | Event Actions 👻   History   ? |  |  |  |  |
| Event Details<br>Response Status: Draft<br>Intent To Bid: Yes /<br>Bid Total: 0.00 USD                                                              | Please review and submit your response after all errors have been cleared. You will still be able to come back to the event and edit your response until the event is<br>closed. By clicking the Submit button, you represent that: (1) you are making a formal submittal in response to a procurement issued by the Commonwealth pursuant to<br>the Procurement Code (62 Pa.C.S. Section 101 et seq.); (2) you are authorized to submit the information on behalf of the person or entity identified; (3) this electronic<br>submittal is deemed signed by you and you are authorized to bind the person or entity identified to the terms of the solicitation and this submittal; and (4) all of the<br>information submitted is true and correct to the best of your knowledge, information, and belief. Any false statements made by you in this submittal are subject to the<br>penalties of 18 Pa.C.S. §4904 (relating to unsworn falsification to authorities). |                               |  |  |  |  |
| Summary                                                                                                    | All sections are now complete, and you may submit your bid below.                                                                                                    |                               |  |  |  |  |
| Prerequisites                                                                                                    | ✓ Section                                                                                                    | Progress                      |  |  |  |  |
| Buyer Attachments                                                                                                    | V Summary                                                                                                    | No Required fields            |  |  |  |  |
| Questions                                                                                                    | Prerequisites                                                                                                    | Required fields complete      |  |  |  |  |
| RFP Questions                                                                                                    | Buyer Attachments                                                                                                    | No Required fields            |  |  |  |  |
| Additional Required Docu                                                                                                    | Questions                                                                                                    | Required fields complete      |  |  |  |  |
| Review & Submit                                                                                                    | A RFP Questions                                                                                                    | Required fields complete      |  |  |  |  |
|                                                                                                    | Additional Required Documentation                                                                                                    | Required fields complete      |  |  |  |  |
| Q & A Board                                                                                                    | Certification                                                                                                    |                               |  |  |  |  |
| My Exports and Imports  I certify that the statements and information in this response are true and correct to the best of my knowledge and belief. |                                                                                                    |                               |  |  |  |  |
| < Previous                                                                                                    |                                                                                                    |                               |  |  |  |  |

Once your response has been successfully submitted, you will receive a confirmation message with summary details of the event. If you entered pricing on a Cost Submittal, your response would show a bid amount of \$0.00 USD in the confirmation. If you entered pricing in the *Items* section, your response would display a total dollar amount (i.e. \$88,000.00 USD) in the confirmation.

| Response Submitted                                                                                        |                      |                          |                                              |  |  |  |  |  |
|----------------------------------------------------------------------------------------------------|----------------------|--------------------------|----------------------------------------------|--|--|--|--|--|
| Next Steps                                                                                                |                      |                          |                                              |  |  |  |  |  |
| You have submitted a bid of 0.00 USD. You have until 5/8/2020 5:00 PM EDT to withdraw or change your bid. |                      |                          |                                              |  |  |  |  |  |
| Return to Home Page     Event Summary                                                                     |                      |                          |                                              |  |  |  |  |  |
|                                                                                                    |                      |                          |                                              |  |  |  |  |  |
| Event Summary                                                                                             |                      |                          |                                              |  |  |  |  |  |
|                                                                                                    |                      |                          |                                              |  |  |  |  |  |
| Event Title                                                                                               | RFP Event            | Time Zone                | EDT/EST - Eastern Standard Time (US/Eastern) |  |  |  |  |  |
| Event Type                                                                                                | Request for Proposal | Event Open Date          | 4/17/2020 12:00 AM EDT                       |  |  |  |  |  |
| Event Number                                                                                              | DGS-RFP001947        | Event Close Date         | 5/8/2020 5:00 PM EDT                         |  |  |  |  |  |
| Stage Title                                                                                               | -                    | Sealed Bid Open Date     | 5/8/2020 5:00 PM EDT                         |  |  |  |  |  |
| Currency                                                                                                  | USD                  | Question Submission Clos | 5/1/2020 2:00 PM EDT                         |  |  |  |  |  |
| Payment Terms                                                                                             | -                    | Date                     |                                              |  |  |  |  |  |
| Sealed Bid                                                                                                | Yes                  |                          |                                              |  |  |  |  |  |
|                                                                                                    |                      |                          |                                              |  |  |  |  |  |

**Note**: If an amendment has been made to the event after you have submitted your response, you will have to resubmit your response before the Close Date. Amendments <u>must</u> be acknowledged by viewing and resubmitting your response even if no changes have been made to the original response. You are responsible for reviewing the amended event and resubmitting your bid response.